## Fichier:Plannier une r union - Outlook 2016 tabb.png

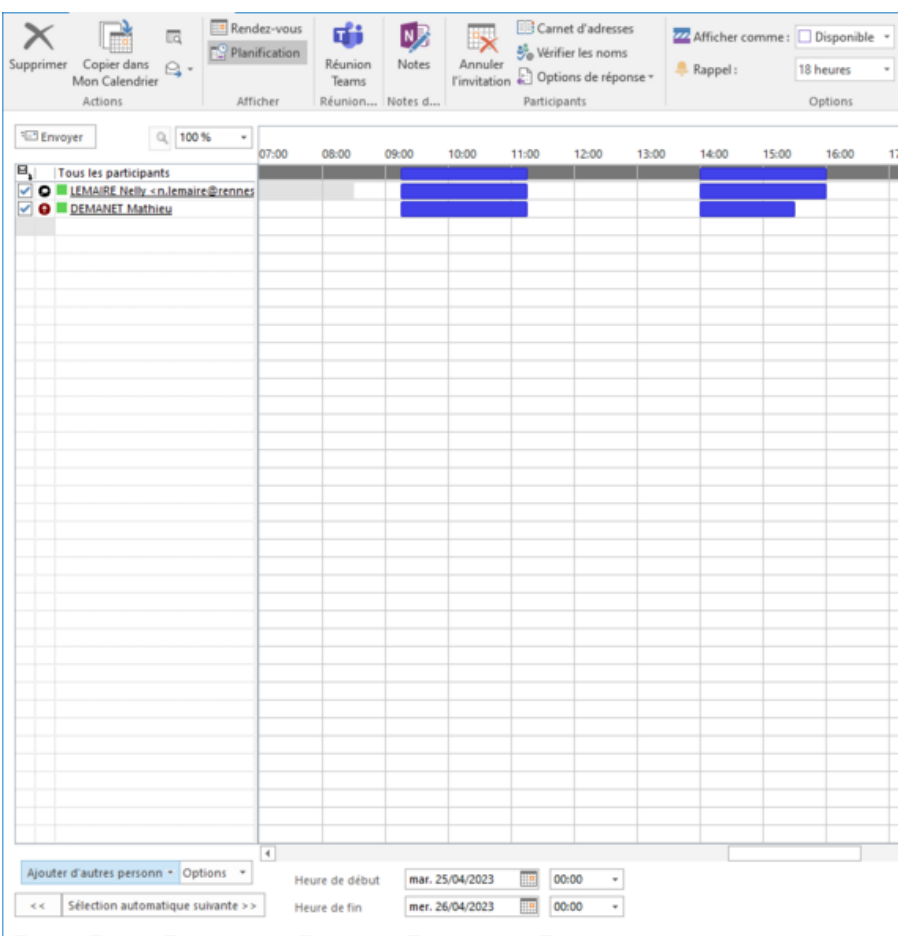

Taille de cet aperçu :569 × 600 [pixels](https://rennesmetropole.dokit.app/images/thumb/f/f0/Plannifier_une_r_union_-_Outlook_2016_tabb.png/569px-Plannifier_une_r_union_-_Outlook_2016_tabb.png).

Fichier [d'origine](https://rennesmetropole.dokit.app/images/f/f0/Plannifier_une_r_union_-_Outlook_2016_tabb.png) (854 × 900 pixels, taille du fichier : 40 Kio, type MIME : image/png) Plannifier\_une\_r\_union\_-\_Outlook\_2016\_tabb

## Historique du fichier

Cliquer sur une date et heure pour voir le fichier tel qu'il était à ce moment-là.

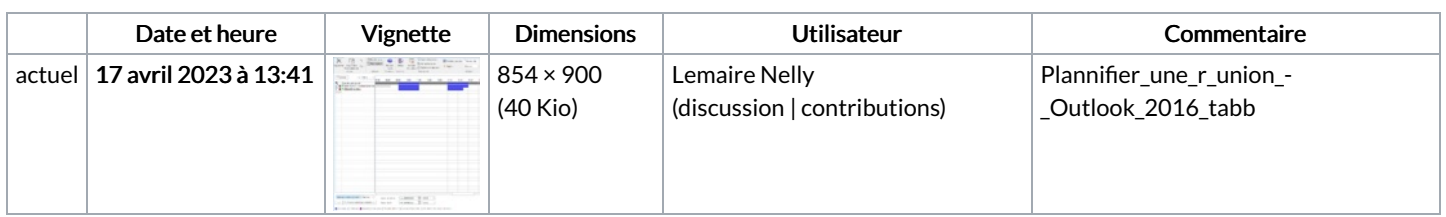

Vous ne pouvez pas remplacer ce fichier.

## Utilisation du fichier

La page suivante utilise ce fichier :

[Plannier](https://rennesmetropole.dokit.app/wiki/Plannifier_une_r%25C3%25A9union_-_Outlook_2016) une réunion - Outlook 2016

## Métadonnées

Ce fichier contient des informations supplémentaires, probablement ajoutées par l'appareil photo numérique ou le numériseur utilisé pour le créer. Si le fichier a été modifié depuis son état original, certains détails peuvent ne pas refléter entièrement l'image modifiée.

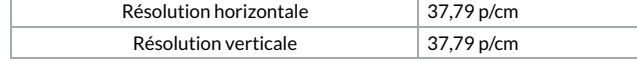